**بطَز كلي ًصب ٍ زاُ اًداشي دستگاُ -100KT شاهل هساحل ذيل است:**

- .1 نصب دستگاه بر روي ريل نگهدارنده
	- .<br>٢. نصب آنتن و قرار دادن سيم كارت
		- ۳. اتصال حسگرها به دستگاه
- ۴. اتصال سيستمهاى كنترل شونده به رله ها
	- ۵. اتصال برق ورودي و راه اندازي اوليه
		- ۶. كنترل دستگاه با موبايل .6.1 كنترل با نرم افزار Java ۶.۲. کنترل بدون نرم افزار

## <mark>۱. نصب دستگاه برروی ریل نگهدارنده</mark>

ابعاد دستگاه 100-KT در اندازه 30cm x 11cm x 7cm مي باشد و به ٢ صورت در محل نصب مي شود :

- ١. از طريق پيچهاي نگهدارنده
- .<br>٢. از طريق نصب برروي ريل: دستگاه بر روي ريل از نوع 3.5 نصب مي گردد.

## **.2 ًصب آًتي ٍ قساز دادى سين كازت**

دستگاه به همراه يک عدد آنتن GSM با كانكتور SMA 10m Right ارايه ميگردد و مي توان به جاي آن از انواع ديگر آنتن هاي GSM اكسترنال با كانكتور SMA 10m استفاده كرد. محل آنتن دستگاه در جداره جانبي دستگاه طراحي شـده اسـت و در كنار محل آنتن GSM محلي براي قرار دادن سيم كارت تعبيه شده است، دسـتگاه KT-100 را در محلـي قـرار دهيـد كـه داراي پوشش مطلوبي از لحاظ شبكه موبايل مي باشد.

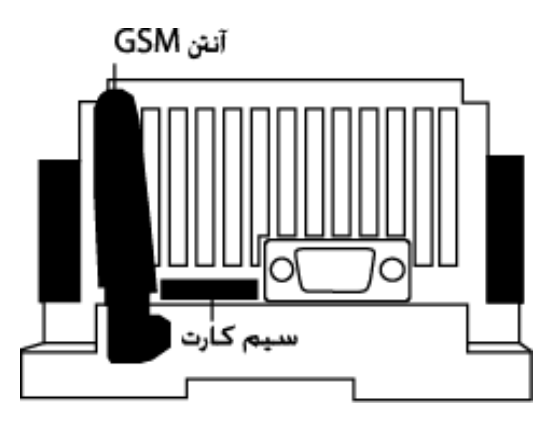

بدون اينكه دستگاه را به جريان برق متصل نماييد، SIM Card را درون مودم قرار دهيد. براي اينكار ابتدا با جسمي نوك تيز بر روى زائده زرد رنگ در قسمت SIM CARD فشار وارد كنيد تا محفظه نگهدارنده SIM Card به سمت بيرون خارج شـود. سپس SIM Card را درون محفظه نگهدارنده قرار دهيد و سپس محفظه نگهدارنده را درون دستگاه KT-100 بگذاريد.

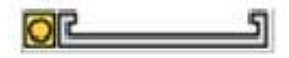

قبل از قراردادن سيم كارت مطمئن شويد:

- سٔض سيٓوبست) PIN Code ) غيشفعبَ ثبضذ.
- دفترچه تلفن ذخيره شده در سيم كارت پاک شود.
- SMS ذخيره شده در سيم كارت وجود نداشته باشد.
	- سيم كارت قادر به ارسال و دريافت SMS باشد.
	- سرويس بازيابي تماسهاي ناموفق غير فعال باشد.

### **.3 اتصال حسگسّا بِ دستگاُ**

دستگاه 100-KT قابليت اتصال ١٠ حسگر ديجيتال را دارد. براي اتصال هر يک از حسگرها اتصــال GND و يکــي از اتصــالات NO يا NC را به محل اتصال حسگرها در سمت بالاي دستگاه كه با DI 1 تا 10 DI مشخص شده، متصل ميكنيم.

KARIZAN Remote Telemetry 한 몸 한 | 몸 **KT-100** 

همچنين دستگاه 100-KT قابليت اتصال ٣ حسگر آنالوگ ,ا دارد. دستگاه 100-KT در مقابل تغييرات ولتـاژ مثبـت حسـاس است. براي اتصال هريک از حسگرهاي آنالوگ از اتصال GND و يکي از اتصالات AI 1 تا 3 AI استفاده ميکنيم.

## ۴. اتصال سيستمهاي كنترل شونده بِه رله ها

دستگاه KT-100 داراي ۵ عدد رِله 10A مي باشد. رِله ها بطور معمول داراي ترمينـالي بـا اتصـالات COMM, Normally Open, Normally Close هستند .براي اتصال وسايل كنترل شونده به 100-KT هر وسيله كنترلي را به اتصالات GND و .ٓيٙيىٔ ُتػٔ R1 NO ٚ R1 NC

## **4. اتصال برق ورودي و راه اندازي دستگاه**

پس از نصب آنتن، سيم كارت، آنتن GSM، حسگرها و وسايل كنترل شونده؛ براي راه اندازي دستگاه به ترتيب زير عمل مـي كنيم:

- ١. جريان برق دستگاه را وصل نموده و دستگاه را با دكمه روشن نماييد. اتصال جريان ورودي از دو طريق امكان پذير است:
	- اتصال آداپتور  $\sim 20$ V 3.25A نه سوكت جانبي دستگاه •
	- أتصال جريان 3.5A با اتصالات جانبي دستگاه كه با علامت 15Vin وGND مشخص شده است.
		- ٢. چند ثانيه صبر كنيد تا سيم كارت در شبكه موبايل رجيستر شود.
- ٣. حال با كمک نرم افزار نصب شده روى گوشي ميتوانيد رله هاي دستگاه را روشن و خاموش نماييد. همچنـين بـدون ايـن نرم افزار نيز با دستوراتي خاص ميتوان وروديها و خروجيهاي دستگاه را نظارت و كنترل نمود.

# ۶. كنترل دستگاه با موبايل **.6.1 كٌتسل با ًسم افصاز JAVA**

براي كنترل دستگاه، نرم افزاري مبتني بر سيستم JAVA2ME ساخته شده كه قابل نصب بـرروي گوشـيهاي داراي سيسـتم عامل JAVA مي باشد. پس از نصب برنامه روي گوشي، برنامه مربوطه را اجرا نماييد. در بخش اول كلمه عبور چهـار حرفـي را تنظيم نماييد و در قسمت دوم شماره سيم كارت دستگاه KT100 مورد نظر را وارد نماييد. (كلمه عبور به صورت پيش فـرض ۱۲۳۴ تنظيم شده است). در منوي More برنامه قابليتهاي زير در اختيار شما خواهد بود:

- Set New Password •
- Output Name Setting .
- Server Number Setting
- Server Scheduler Setting
	- Get Status
	- Set KT100 Time

در ادامه هر كدام توضيح داده خواهند شد:

## **Set KT100 Time**

زمان دستگاه با منوی Set KT100 Time تنظيم مي شود

## **Server Number Setting**

براي اينكه بتوانيد به دستگاه فرمان دهيد، ابتدا بايد شماره خود را در آن وارد كنيد. براي ايـن منظـور وارد منـوي More در برنامه شويد و گزينه Server Number Setting را انتخاب نموده و شماره خود را Add نماييد. (دستگاه تا پـنج شـماره را به عنوان Server Number خواهد شناخت). در اين منو همچنين ميتوانيد از دستگاه بخواهيد كه شماره هايي كه به عنوان Server Number در آن Add شده است را اعلام کند، اينکار با دستور Get انجام ميشود.

## **Set New Password**

براي امنيت بيشتر، توصيه ميشود كلمه عبور با منوى Set New Password تغيير يابد.

## **Output Name Setting**

اگر تمايل داشته باشيد براي هر كدام از وسايلي كه به رله هاي دستگاه متصل هسـتند، نـامي تعريـف كنيـد اينكـار در منـوي Output Name Setting امکان پذير است.

## **Get Status**

با کمک منوي Get Status ميتوان وضعيت فعلي وروديها و خروجيهاي دستگاه را فهميد.

## **Server Scheduler Setting**

ميتوان دستگاه را طوري تنظيم كرد كـه در زمـان خاصـي رِلـه هـا را روشـن يـا خـاموش نمايـد، اينكـار بـا منـوي Server Scheduler Setting قابل اجراست. قبل از اينكار بايد زمان دستگاه با منوى Set KT100 Time تنظيم شود.

## **.6.2كٌتسل دستگاُ بدٍى ًسم افصاز**

توسط نرم افزار گوشي ميتوان به راحتي دستگاه را كنترل نمود، ولي بدون آن نيز نظارت و مديريت دستگاه امكان پذير است. براي اينكار دستوراتي با رمزنگاري خاص بايد به دستگاه به صورت sms ارسال شود كه در ادامه توضيح داده ميشوند.

**دستَزات هَزد ًياش :**

## **بسزسي ٍضعيت:**

براي درخواست وضعيت از دستگاه، بايد پيغام زير ارسال شود:

## \$1234CS\*

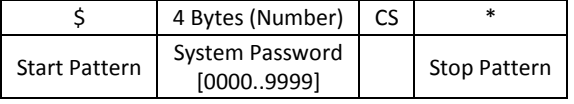

كه در جواب و از دستگاه، پيغامي مشابه زير خواهيم داشت:

### #STD1010000011111111T0712231815A0aff00000100C+16\*

كه حاوى اطلاعات زير است:

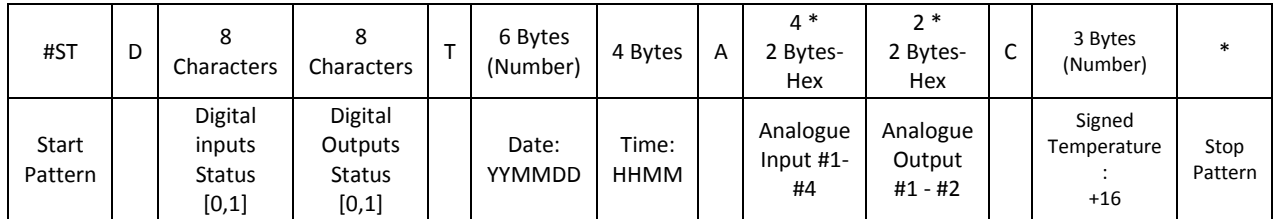

يعني:

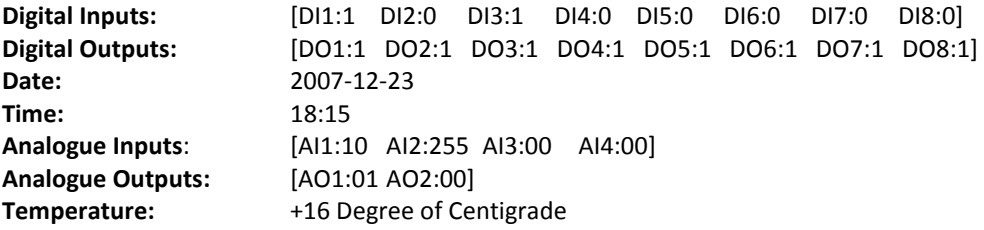

#### **اضافِ ٍ حرف كسدى Number Server ّا:**

براي اضافه كردن شماره موبايلي به ليست Server Number ها، پيامي به شكل زير ارسال ميشود:

#### \$1234AN09123456789\*

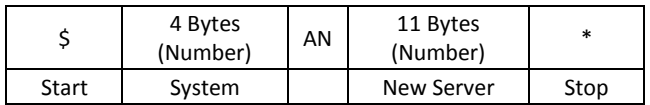

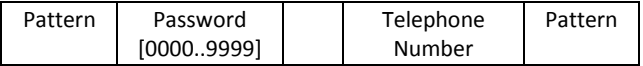

يعني:

**Password:** 1234

**New Server Number:** 09123456789

و بر عكس، براي حذف شماره از ليست Server ها پيغام زير لازم است :

#### \$1234RN09123456789\*

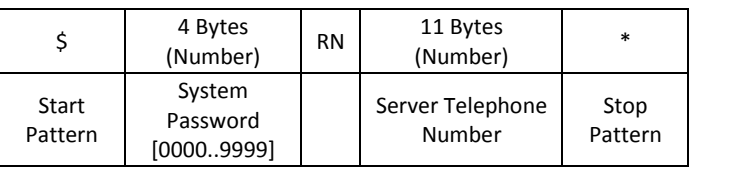

كه حاوي اطلاعات زير است:

**Password:** 1234

#### **Deleted Server Number:** 09123456789

براي درخواست ليست شماره Server Number ها از دستگاه، بايد پيغام زير را ارسال نماييد:

#### \$1234GN\*

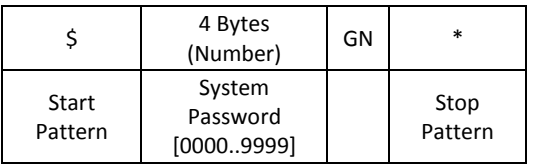

كه در جواب، پيغامي مشابه زير خواهيم داشت:

### #GN09123456789,09129876543\*

كه با جدول زير توجيح ميشود:

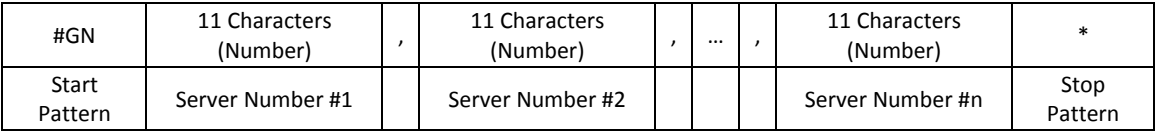

#### **تٌظيوات Scheduler :**

با دستوري مشابه زير ميتوان در زمانهاي خاصي، رله هاي دستگاه را روشن و خاموش نمود: \$1234SCT1815D111--000\*

که با جدول زي<mark>ر معرفي ميشود:</mark>

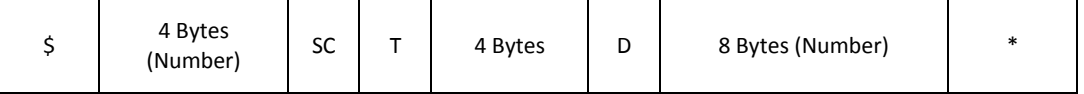

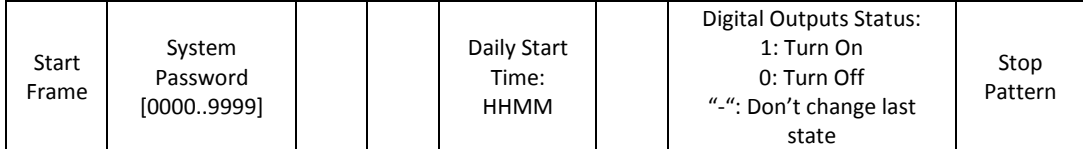

و داراي عملكرد زير است:

**This Task Daily runs at** 18:15

**Turn On these digital outputs:** [D1, D2 and D3]

#### **Do nothing with these digital outputs:** [D4 and D5]

#### **Turn off these digital inputs:** [D6, D7, and D8]

و براي درخواست ارسال وضعيت بايد پيام زير به دستگاه ارسال شود:

#### \$1234GS\*

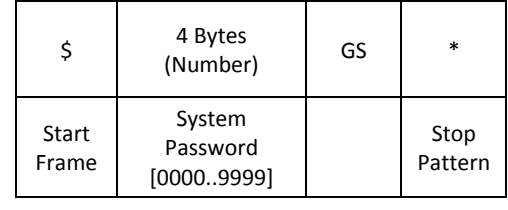

كه در اين حالت، دستگاه پيغامي به شكل زير در جواب خواهد فرستاد:

#GST1700D11111111, T1800D00000000\*

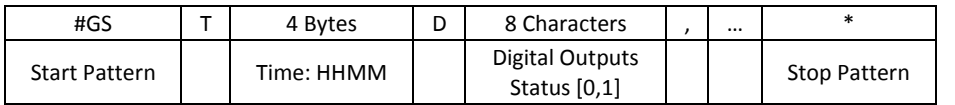

كه حاوي اطلاعات زير است:

#### **Daily Scheduled Event:** Turn On All Digital Outputs on 17:00 Everyday

**Daily Scheduled Event:** Turn Off All Digital Outputs on 18:00 Everyday

براي حذف Schedule تنظيم شده، پيام زير را بايد ارسال نماييم:

#### \$1234DSI\*

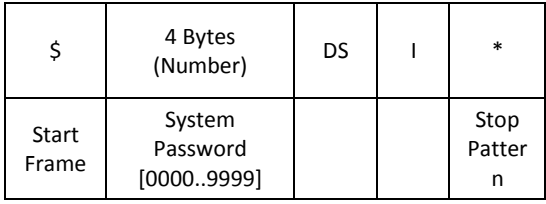

تنظيم كلمه عبور:

كلمه عبور دستگاه به صورت پيش فرض ١٢٣۴ بوده و براي تغيير آن دستور زير نياز است: \$1234SP7788\*

که با جدول زير توجيح ميشود:

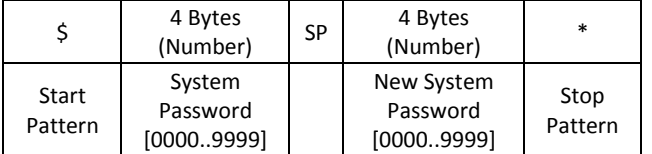

ٚ حبٚي اطالعبت صيش اس :

**OLD Password:** 1234

**New Password:** 7788

تنظيم رله هاي دستگاه:

براي تغيير وضعيت رله هاي دستگاه يا همان خروجيهاي ديجيتال از دستور زير استفاده ميكنيم:

## \$1234OSD10100000T0712231815A0aff00\*

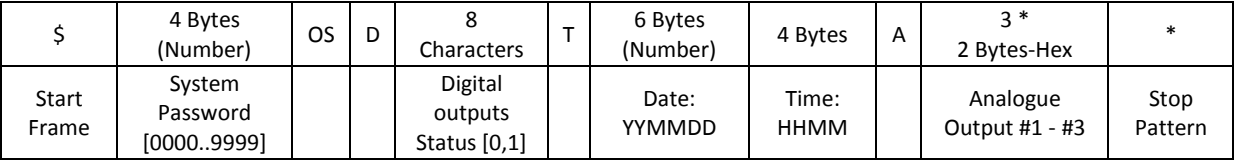

يعني:

**Digital Outputs:** [DO1:1 DO2:1 DO3:1 DO4:1 DO5:1 DO6:1 DO7:1 DO8:1]

**Date:** 2007-12-23

**Time:** 18:15

**Analogue Outputs:** [AI1:10 AI2:255 AI3:00]

البته فقط براي تنظيم رله ها، دستور 10100000000\$1234 به تنهايي كفايت ميكند.